# 1. **Проблема с вибрацией и гулом лебедки на малой скорости**

В ПЧ AS320 (выпущенных в период с 06.2022 по 11.2022) с синхронной лебедкой встречалась такая проблема. В этих ПЧ использовались процессоры GD. Увидеть какой стоит процессор можно следующим образом: зайти в параметр P08.08 >> установить =32. Вернуться на главный экран, в меню мониторинга можно увидеть тип чипа, например, если пульт оператора с артикулом **AS.OP/A** (RS232), для чипов ST и GEEHY значение = 172, а для **GD = 173(170-212.03).** Для пульта с артикулом **AS.OP/E** (RS485) будут другие показания STM = 425(212,03), Geehy=427, GD=428. Если вы увидели число **428** или **173**, то нужно связаться с техподдержкой для решения проблемы.

## 2. **Резкий старт (полет при старте)**

Данная проблема может возникнуть при старте с синхронной лебедкой, если ввести в параметр **Р01.19=0**. В данном параметре всегда должна установлена **1. В версии прошивки 340.15 и новее данный параметр всегда равен 1 и не изменяется.**

- 3. **Для станции УКЛ, УЛ**, нужно постоянно подать сигнал BBK на вход «Х1» в ПЧ через реле К1 в станции управления, так как без этого сигнала преобразователь частоты не может включить контактор, а сигнал ENABLE подать на вход «Х5» преобразователя частоты.
- 4. **Для станции УЭЛ**и асинхронной лебедки параметр Р00,06=0 (управление по двум битам направление и скорость), а параметр Р04,42=1.
- 5. **С энкодером Yuheng A-ZND-K1** иногда, при остановке возникает ошибка 28. Необходимо установить параметр Р09.41=4300 (время реакции на ошибку 28, так как в данном энкодере форма сигналов Z+, Z- отличается от формы сигналов Z+, Z- энкодера Heidenhain ERN1387)

# 6. **Проблема подключения кабеля энкодера разных**

## **производителей**

Разные заводы заказывают кабели энкодеров с распайкой разъёмов выводных кабелей под разные преобразователи частоты. К примеру, АО «ЩЛЗ», в настоящее время, использует лебедки с энкодерами Heidenhain ERN1387 и кабелем длиной 10 метров, распаянными под подключение к ПЧ КЕВ.

При подключении кабеля энкодера к плате сопряжения преобразователя частоты необходимо знать под какой ПЧ распаян разъём кабеля энкодера. Наше предприятие производит переходной кабель с ПЧ КЕВ на ПЧ AS320. Ниже приведены названия самых распространённых переходных кабелей для подключения платы энкодера ПЧ STEP к основному штатному кабелю энкодера лифтовой лебёдки:

**Также наше предприятие производит прямой кабель энкодера под конкретного производителя разной длины.**

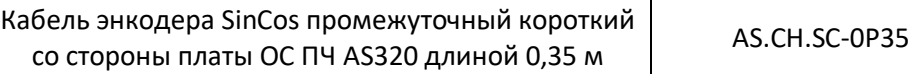

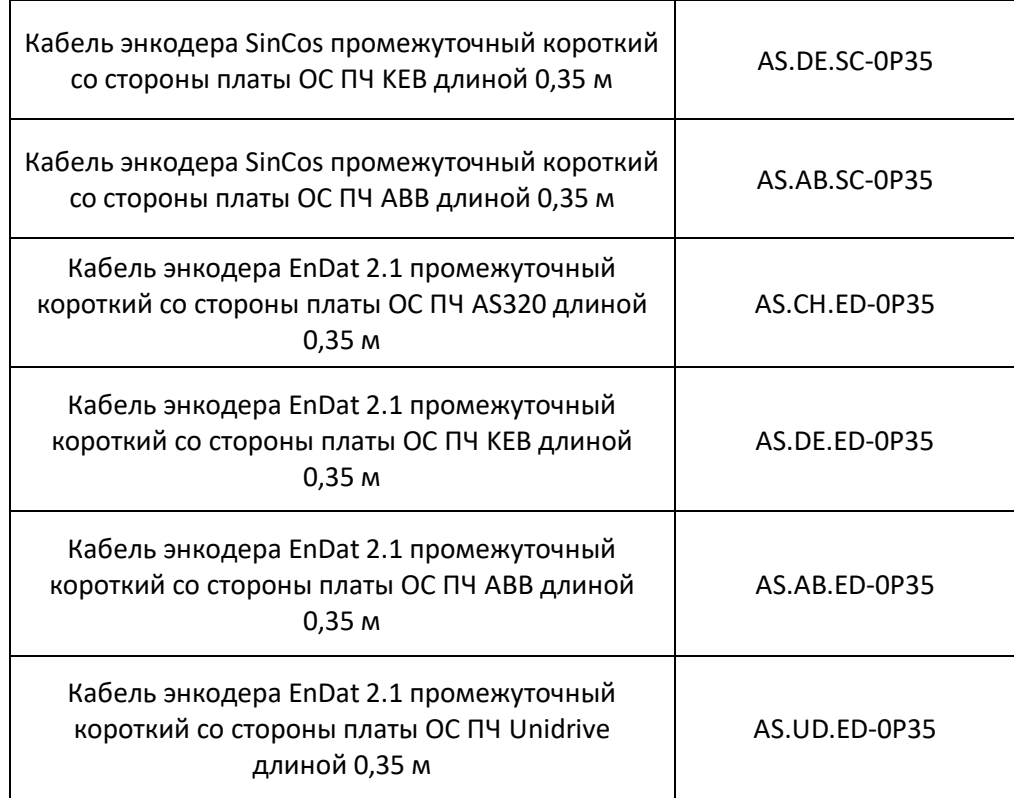

# **7. Настройка точных остановок с разной загрузкой с асинхронными лебедками ВТР, ВЕЛЛИФТ**

Трудность настройки возникает вследствие того, что завод изготовитель не отображает данные асинхронной скорости на шильдик лебедки. Также завод использует лебедки 2м/с для управления лифтом со скоростью 1,6 м/с и т.д.

Рекомендации в подобных случаях:

Ввести параметры с шильдика лебедки, но скорость в параметре Р01.04=1460. После ввода всех остальных параметров, рекомендованных в инструкции, произвести пуски лифта на разных скоростях без проведения ТЮНИНГА двигателя. Если результат вас устроил, регулировку точных остановок производить только параметром скорости подхода к этажу ( обычно параметр Р03.07). Гарантировано ПЧ стабильно работает на низких скоростях с асинхронной лебедкой при условии, что скорость подхода к этажу(Р03.07) была в 3 раза больше, чем скольжение(Р01.07). После тюнинга двигателя ПЧ вычисляет скольжение двигателя и данные записываются в Р01.07. С лебедками ВТР, ВЕЛЛИФТ эти данные разнятся от 3 до 9 Герц. В результате проведения теста лебедки лифт перестает нормально функционировать.

**Ниже описан метод отладки плавности старта и остановки, а также отладки точности остановок для ПЧ AS620:**

#### **AS620 МЕТОД ОТЛАДКИ ТОЧНОСТИ ОСТАНОВОК**

**AS620 Векторное управление без обратной связи (OLV):**

#### **Этапы ввода в эксплуатацию:**

- Ⅰ. Настроить старт
- Ⅱ. Настроить остановку

#### Ⅲ. Отладка точности остановки

**Внимание! Есть некоторые параметры, которые могут улучшить комфорт старта и остановки, которые повлияют на точность остановки. Итак, сначала отладьте старт и остановку!**

### Ⅰ**. Настройка старта**

Существует два вида проблем, которые могут вызвать дискомфорт при запуске.

Первый — это откат при включенном тормозе при старте. И соответствующие средства для этого:

1. Увеличьте параметр «Ток отпускания тормоза подъема и опускания (P04.31 и P04.32)»

2. Увеличьте параметр «Усиление крутящего момента OLV (P04.14)»

## **Внимание, если это значение установлено слишком высоким, это вызовет перегрузку инвертора по току!**

3. Увеличьте параметр «повышение напряжения OLV (P04.22)» и установка P04.14 обратно на значение по умолчанию. Если это значение установлено слишком высоким, это вызовет перегрузку инвертора по току.

### **Внимание! Эти средства упорядочены по уровню приоритета. Первый имеет наивысший уровень приоритета.**

Во-вторых, превышение скорости при включенном тормозе при старте. И соответствующие средства для этого:

- 1. Уменьшение «Тока отпускания тормоза подъема и опускания (P04.31и P04.32)»
- 2. Уменьшение параметра «Увеличение крутящего момента OLV (P04.14)»
- 3. Уменьшение параметра «повышения напряжения OLV (P04.22)»

#### Ⅱ**. Настройка остановки:**

Если инвертор может довести двигатель до нулевой скорости, скорость двигателя становится все ниже и ниже, но двигатель все еще работает, так как тормоз отпускается при остановке.

И соответствующие средства для этого:

Увеличение «времени торможения постоянным током для двигательного и генераторного режимов (P04.38 и P04.39)»;

Если инвертор не может управлять двигателем на низкой скорости, скорость двигателя не уменьшается, а иногда увеличивается.

1. Увеличьте параметр «Ток торможения постоянным током при останове (P04.36)»;

2. Увеличьте параметр «частота запуска торможения постоянным током (P04.37)» и «времени торможения постоянным током для двигательного и генераторного режимов (P04.38 и P04.39)».

#### **Внимание, значение P04.37 должно быть меньше задания низкой скорости (P03.07);**

3. Увеличьте параметр «повышения напряжения OLV (P04.22).

**Внимание, если это значение установлено слишком высоким, это вызовет перегрузку инвертора по току!**

#### Ⅲ**. Отладка точности выравнивания:**

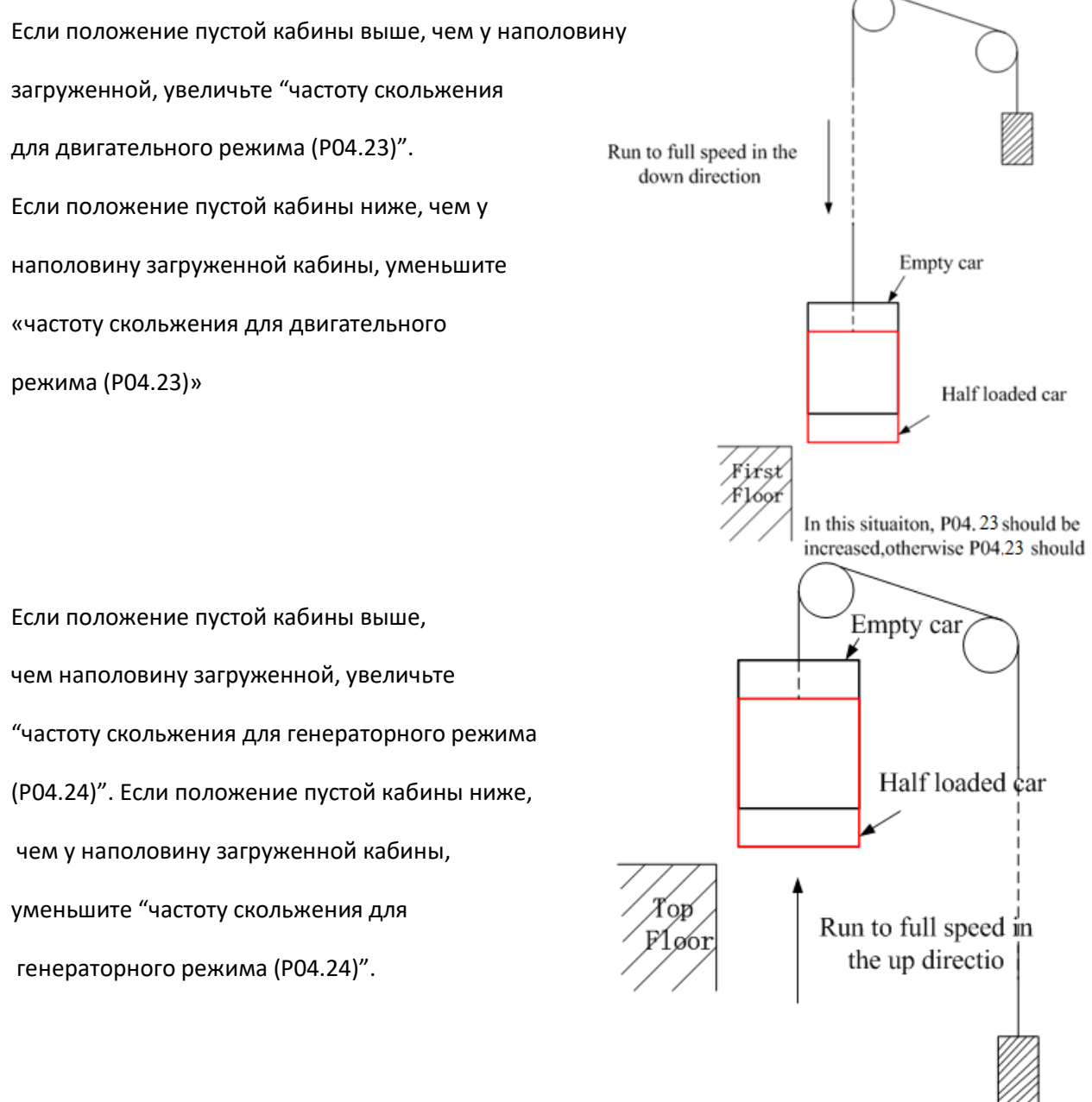

In this case, P04.24 should be increased.otherwise P04.24 should be decreased.

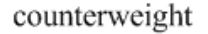

**Внимание! В некоторых лифтах двигатель работает в двигательном режиме независимо от нагрузки в направлении вверх и вниз при низкой скорости.**

**Итак, если изменение P04.24 не помогло, попробуйте изменить P04.23, чтобы получить лучшую точность уровня.**